### Mobile Business Cisco قيبطت ىلع ةماع ةرظن  $\overline{\phantom{a}}$

# رادصإلا | قيبطتلل ةلباقلا جماربلا

• قيبطتل| نزخمب طابترإ) 1.0.24 | Cisco Business Mobile قيبطت •

### فدهلا

هرادصإ دنع Mobile Business Cisco قيبطت ىلع ةماع ةرظن ةلاقملا هذه مدقت نأ ركذت ىجري .قيبطتلI اذهل ةىلىصفتلI تازىملI ىلإ ةلاقملI طباور نمضتتو .تاقيبطتلا تاثيدحت عم روطتتس تازيملاو رهظملا

#### ماظنلا تابلطتم Ľ,

ماظن ىلإ ةدنتسملا ةزهجألا ىلع Mobile Business Cisco قيبطت معد متي .ىلعألا تارادصإل|و 13.0 رادصإل| لغشت يتJ Apple iOS ليغشت ا

:Mobile Business Cisco قيبطت ةطساوب ةيلاتلا Business Cisco ةزهجأ ةرادإ نكمي

- 220 Business Cisco ةلسلس ةيكذلا تالدبملا
- 250 Business Cisco ةلسلس ةيكذلا تالدبملا
- 350 Business Cisco ةلسلس ةرادملا تالدبملا
- 100 Business Cisco ةيكلساللا لوصولا طاقن ةلسلس
- تاعسوم ةكبش Cisco Business 100 Series
- 200 Business Cisco ةيكلساللا لوصولا طاقن ةلسلس

## ةمدقملا

Business Cisco تالوحم رشن ىلع ةردقلا Mobile Business Cisco قيبطت كحنمي نم ةيساسألا اهتينب ةرادإو كتكبش ىلع ةيكلساللا لوصولا طاقنو Switches .لومحم زاهج

# ةيساسألا تابلطتملا

تالوحملا دادعإ ىلء طقف قيبطتلا لمعىس ،قيبطتلا ليءغشت ءدب تقو يف ةديدج نوكت نأ ىلإ جاتحت اهنأ ينءي اذهو .ةيادبJا نم ةيكلساللا ةكبشلا ةزهجأو .عنصملا تادادعإ ىلإ طبضلا ةداعإ وأ عبرملا جراخ وأ

طغضلا ةطاسبب كنكميف ،عنصملا طبض ةداعإ ءارجإ ىلإ ةجاحب تنك اذإ بغرت تنك اذإ .ةيناث 20 ىل| 15 نم ةدمل زاهجلا ىلع طبضل| ةداعإ رز ىلع رارمتساب :ةيلاتلا تاطابترالا قوف رقنا ،اليصفت رثكأ تاداشرإ ىلع لوصحلا يف

- [ةهجاو لالخ نم وأ ايودي Series 350 Business Cisco ةلسلسلا نم لوحم طبض ةداعإ](/content/en/us/support/docs/smb/switches/Cisco-Business-Switching/kmgmt-2542-how-to-manually-reload-or-reset-a-switch-through-the-command-cbs.html) [رماوألا رطس](/content/en/us/support/docs/smb/switches/Cisco-Business-Switching/kmgmt-2542-how-to-manually-reload-or-reset-a-switch-through-the-command-cbs.html)
- [ةيضارتفالا عنصملا تادادعإ ىلإ ىرخأ ةرم CBW لوصو ةطقن طبض ةداعإ](/content/en/us/support/docs/smb/wireless/CB-Wireless-Mesh/2120-reset-to-factory-default-cbw.html)

#### قيبطتلاب أدبي لصحي I

مق .Apple تاقيبطت رجتم نم Mobile Business Cisco قيبطت راعش ليزنت نكمي .<mark>رفص م<u>وي</u>لا نيوكت</mark> تاوطخ عابتاو ليغشتلا ءدبل قيبطتلا اذه ليزنتب

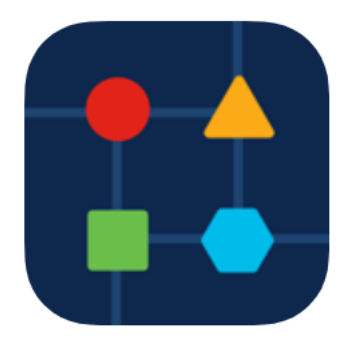

## عقاوملا ةفاك

،قيبطتلا حتف دنع .الصتم نوكت نأ ىلإ جاتحتس ،قيبطتلا ىلإ لوصولل قوف رقنا .ةكبش لك عقوم ضرعت يتلا *عقاوملا عيمج* ةشاش ىلإ كەيجوت متيس .هيلإ لوصولا ديرت يذلا عقوملا

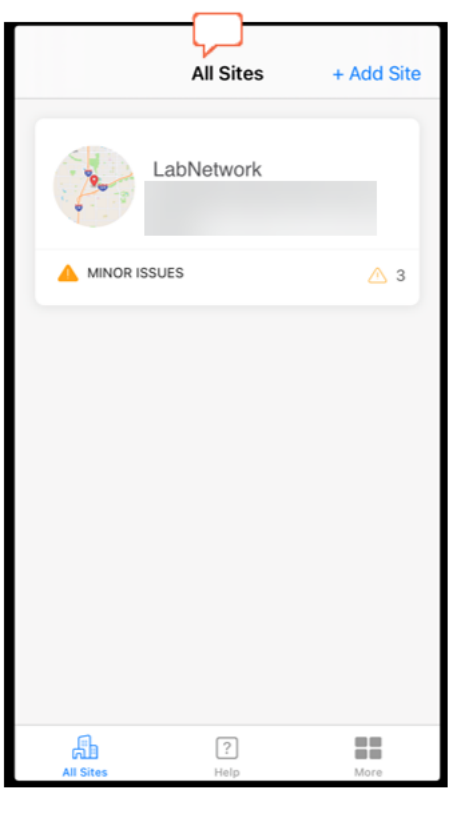

ةمئاقلا تارايخ ىلع ةماع ةرظن I

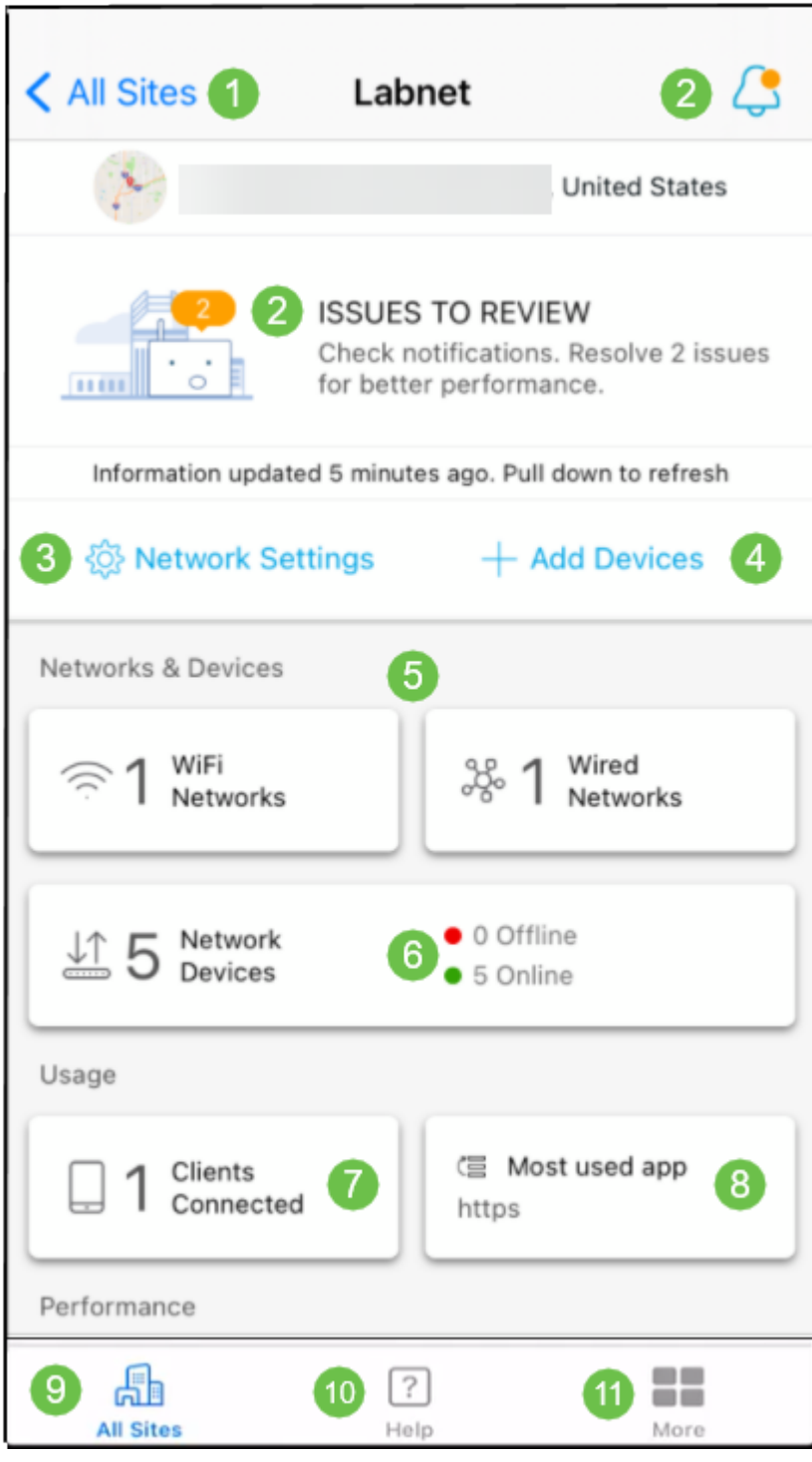

- .*عقاوملا عيمج* ةشاش ىلإ ةدوعلل انه رقنا عقاوملا ةفاك .1
- عاطخالا ةدهاشمل امهقوف رقن∪ا كنكمي ناذلJل ناعقوملI امه ناذه تامالعإلI .2 .قيبطتلا ةطساوب اهنع فشكلا مت يتلا تاريذحتلاو
- 3. إعقوملاو ةكبشلا تادادعإ ريرحت ديرت تننك اذإ انه رقنا ةكبشلا تادادعإ.
- زومر صحفو ةيفاضإ ةزهجا نع اثحب صحفال ءارجإل انه رقنا ةزهجا ةفاضإ .4 .ةزهجأ ةفاضإل ايئوض طيرشلا تارفش/QR
- 5. VLAN تاكبشو Fi-Wi تاكبش تاكبشلا هذه ضرعت ةكبشلا تامولعم تاشاش .ديدحتلل الباق سيلو ضرع اذه .قيبطتلا ةطساوب اهنيوكت مت يتلا
- 6. .انه اهترادإو ةكبشلا ةزهجأ ضرع ةكبشلا ةزهجأ
- 7. ءالمعلل تاصيخشتلا ضعبو ليمعلا تامولعم ضرع متي نولصتملا ءالمعلا

.انه نييكلساللا

- 8. مدختسي يذلا قيبطتلا امادختسإ رثكألا قيبطتلل يتامولعملا ضرعلا .ديدحتلل الباق سيلو ضرع اذه .ةيكلسال رثكألا يددرتلا قاطنلا
- 9. ا<u>عقا*ومل قفاك* ةماع ةرظن ةحف</u>ص ىلإ عوجرل0 رقنا عقاومل
- ."تاميلعت" ةمئاقلا ضرعل اذه قوف رقنا تاميلعت .10
- ل.هاعت/نيكمت وا هجول| ىلع فرعتل| وا سملل| فرعم نيكمتل رقن| ديزمل| .11 .قيبطتلا رادصإ لوح تامولعم ىلع روثعلا وأ ءاطخألا حيحصت تالجس

ىلإ رظنت ال ؟Cisco Business Mobile قيبطت لوح تال|قمل| نم ديزم نع ثحبت له اذه ىلع ةرشابم لصحتال هاندأ ةدوجوملا زيءمتال تامالع نم يأ رقنا اكلذ نم دعبا !اوعتمتسإ .عوضوملا

[استكشاف الأخطاء وإصلاحها](/content/en/us/support/docs/smb/cloud-and-systems-management/cisco-business-mobile-app/kmgmt-3003-troubleshooting-cisco-business-mobile-app.html) [إدارة الأجهزة](/content/en/us/support/docs/smb/cloud-and-systems-management/cisco-business-mobile-app/kmgmt3002-Device-Management-Cisco-Business-Mobile-app.html) [ترقية البرامج الثابتة](/content/en/us/support/docs/smb/cloud-and-systems-management/cisco-business-mobile-app/kmgmt3029-Upgrade-Firmware-Cisco-Business-Mobile-app.html) [صفحة التعليمات](/content/en/us/support/docs/smb/cloud-and-systems-management/cisco-business-mobile-app/kmgmt-3026-cisco-business-app-help-page.html) [إعادة تشغيل جهاز](/content/en/us/support/docs/smb/cloud-and-systems-management/cisco-business-mobile-app/kmgmt-3023-reboot-device-cisco-business-mobile-app.html) [سجلات التصحيح](/content/en/us/support/docs/smb/cloud-and-systems-management/cisco-business-mobile-app/3024-debug-logs-cisco-business-mobile-app.html)

ةمجرتلا هذه لوح

ةي الآلال تاين تان تان تان ان الماساب دنت الأمانية عام الثانية التالية تم ملابات أولان أعيمته من معت $\cup$  معدد عامل من من ميدة تاريما $\cup$ والم ميدين في عيمرية أن على مي امك ققيقا الأفال المعان المعالم في الأقال في الأفاق التي توكير المالم الما Cisco يلخت .فرتحم مجرتم اهمدقي يتلا ةيفارتحالا ةمجرتلا عم لاحلا وه ىل| اًمئاد عوجرلاب يصوُتو تامجرتلl مذه ققد نع امتيلوئسم Systems ارامستناه انالانهاني إنهاني للسابلة طربة متوقيا.